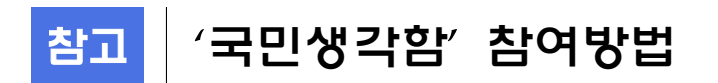

## 1. 국민생각함 접속 > 로그인

∘ 국민생각함 : http://idea.epeople.go.kr / PC 및 스마트폰에서 접속 가능

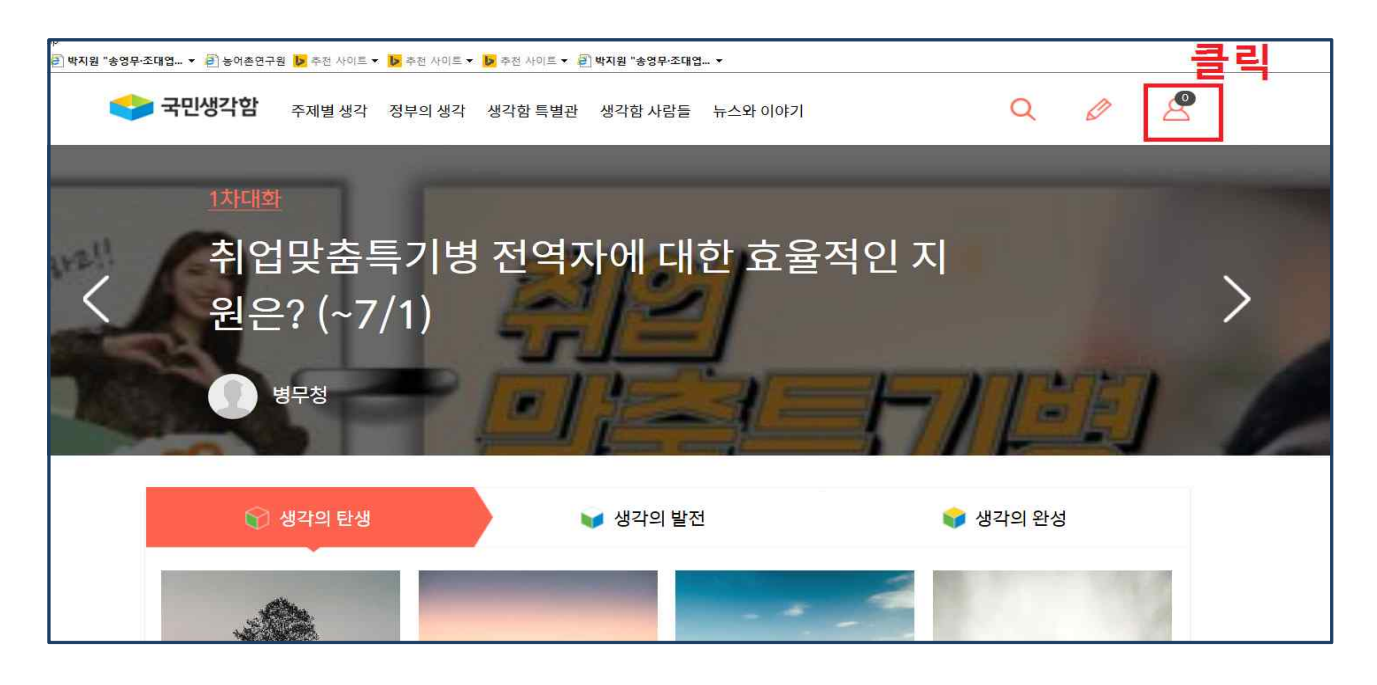

 ∘ 복잡한 실명인증과 권한부여 과정 없이 이메일 또는 휴대전화번호, 소셜 계정 등으로 회원가입·의견개진이 가능

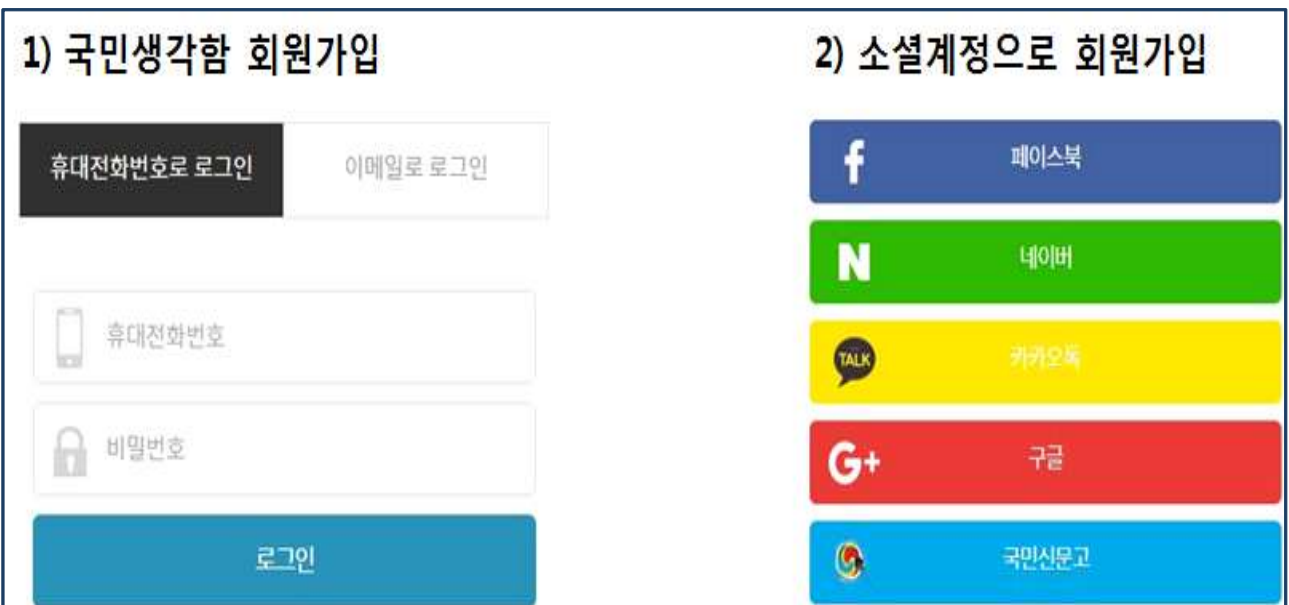

## 2.'국산 쌀 수출 확대 방안'검색 후 대화 참여

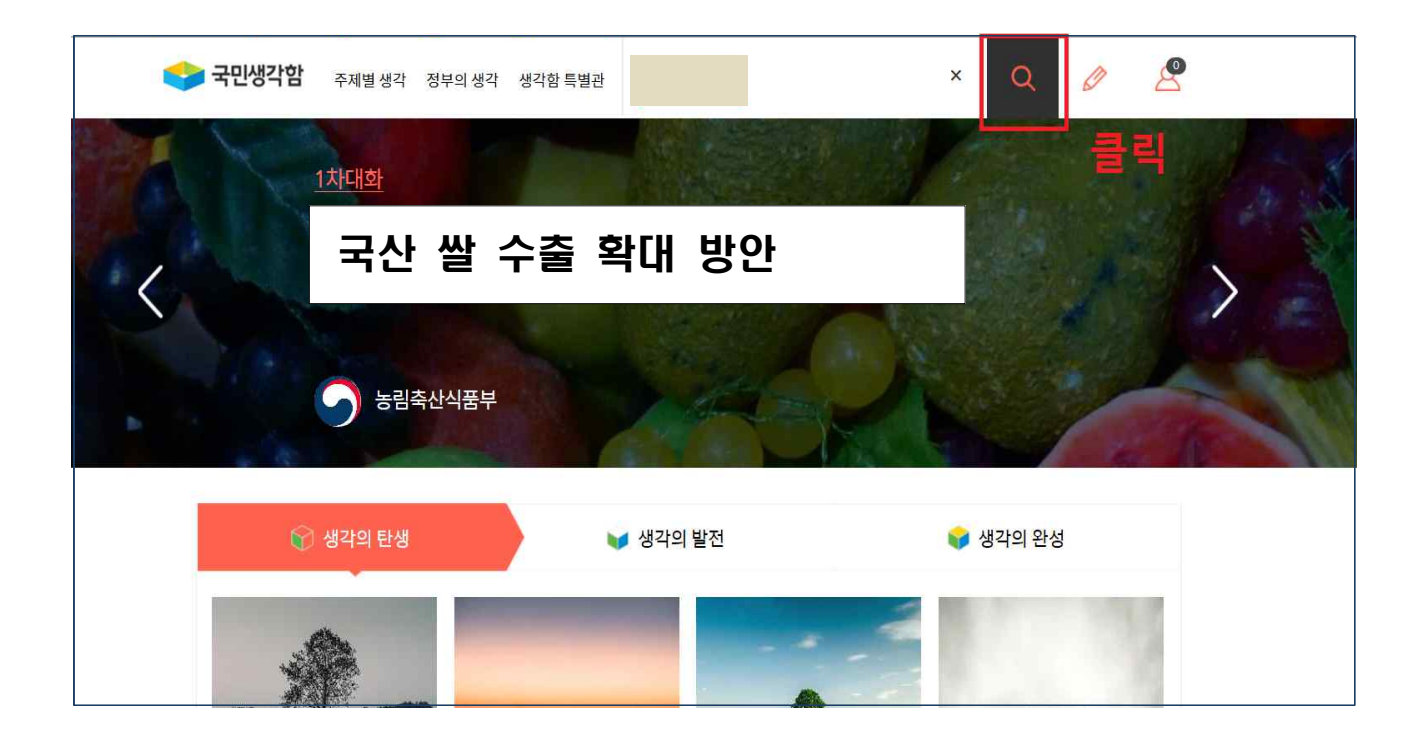

## 3. 의견 등록(8.14~9.3.) 및 투표(9.4.~9.17.)

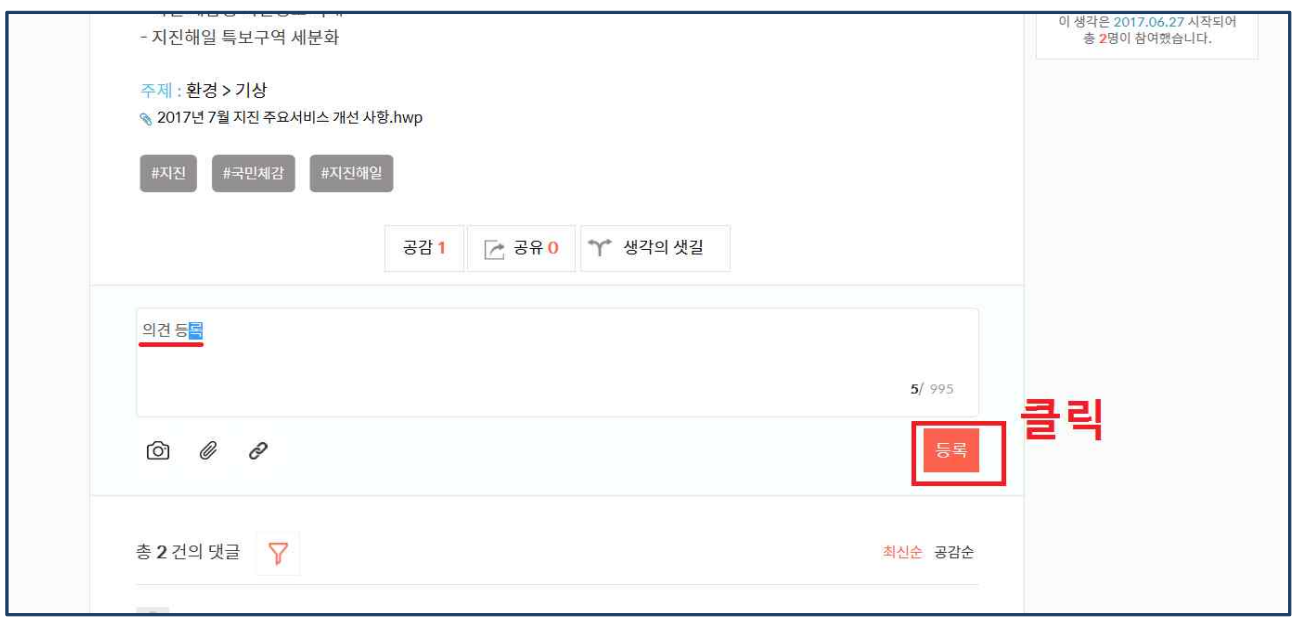